# **NYHEDER I CABLEDIM VER 3.X**

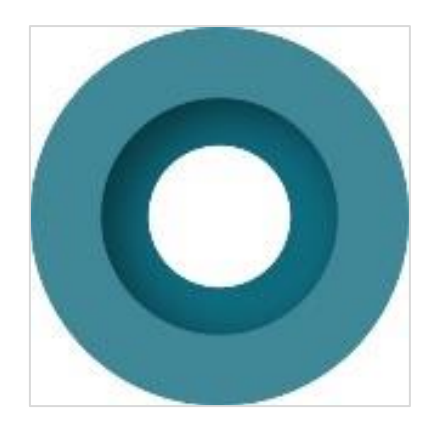

Dette hæfte beskriver nyhederne i PCSHEMATIC Cabledim ver. 3.x (3.1, 3.2, 3.3, 3.4 og 3.5)

Udarbejdet af PCSCHEMATIC A/S

Sidste ændring Juni 2023

### **Indhold**

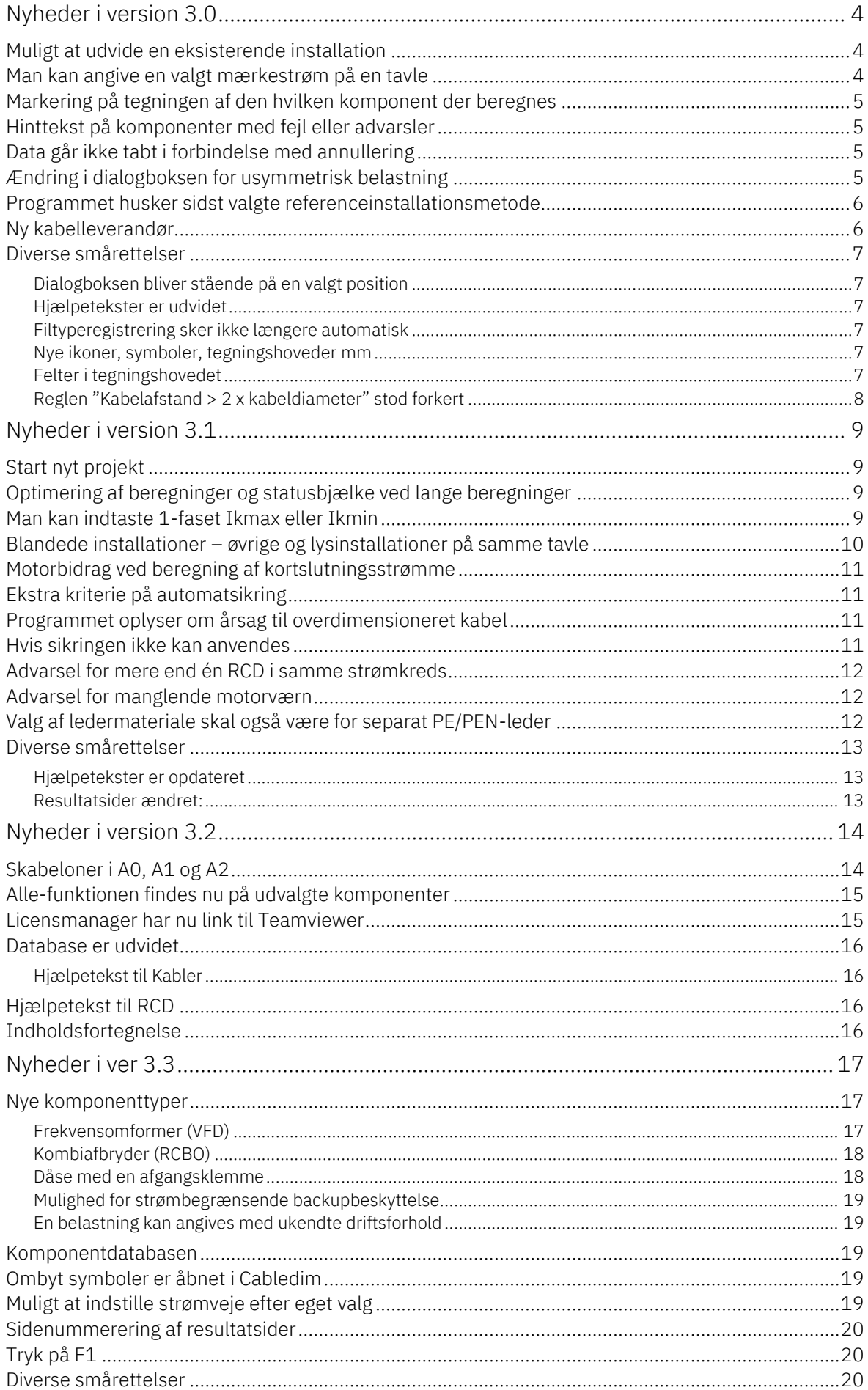

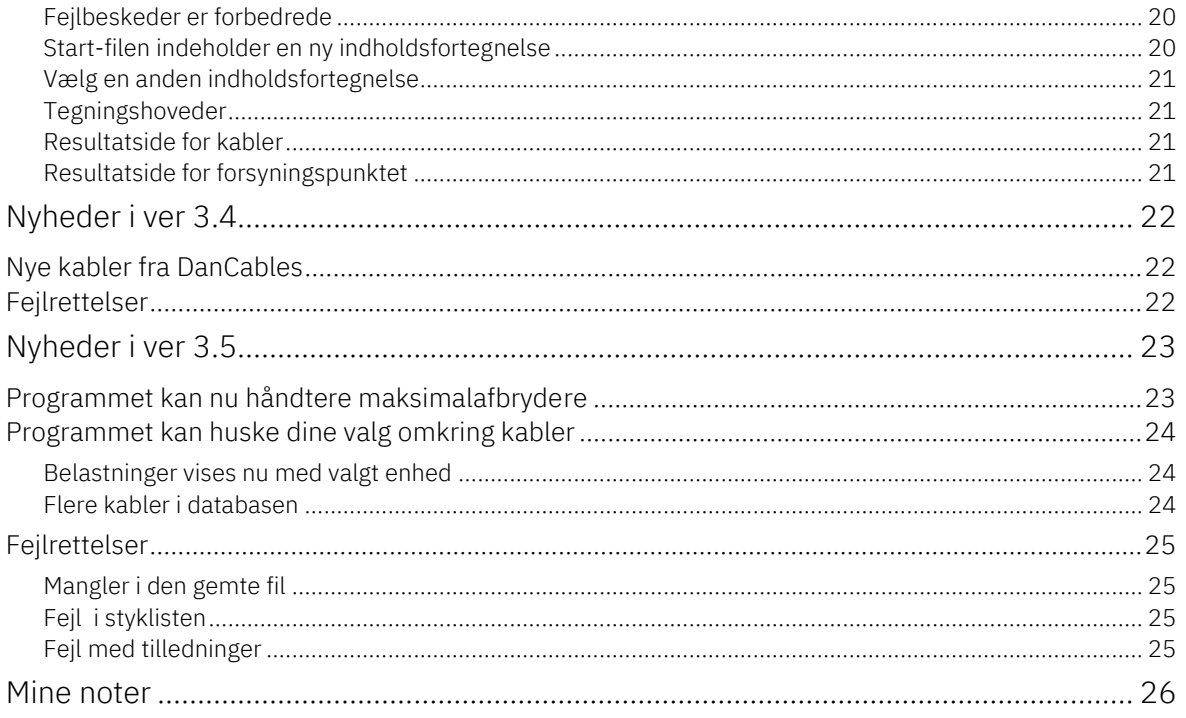

### <span id="page-3-0"></span>**NYHEDER I VERSION 3.0**

### <span id="page-3-1"></span>**Muligt at udvide en eksisterende installation**

Man kan nu indtaste, hvor mange kabler, der allerede ligger på en given føringsvej.

Dette gør det muligt at udvide eksisterende installation.

Antallet af kabler på føringsvejen dækker over alle eksisterende kabler – også kabler, som ikke er i brug – indenfor inden for samme tre standardtværsnit, som dem der vælges i programmet, og som ikke er omfattet af 70% reglen eller 30% reglen).

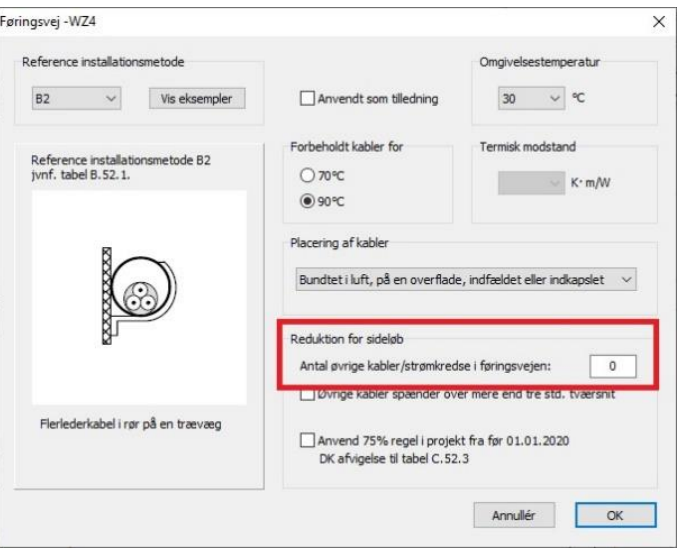

### <span id="page-3-2"></span>**Man kan angive en valgt mærkestrøm på en tavle**

Fra denne version er det muligt at dimensionere ud fra, at tavlen har en valgt mærkestrøm – fx 250 A inkl angivelse af cosɸ – selv om de tilsluttede belastninger til tavlen samlet er mindre end 250 A.

Overskrides max. belastningen skal der gives en fejlmelding.

Den indtastede værdi skal bruges til at dimensionere installationen foran tavlen, og den indgår i spændingsfaldsberegning.

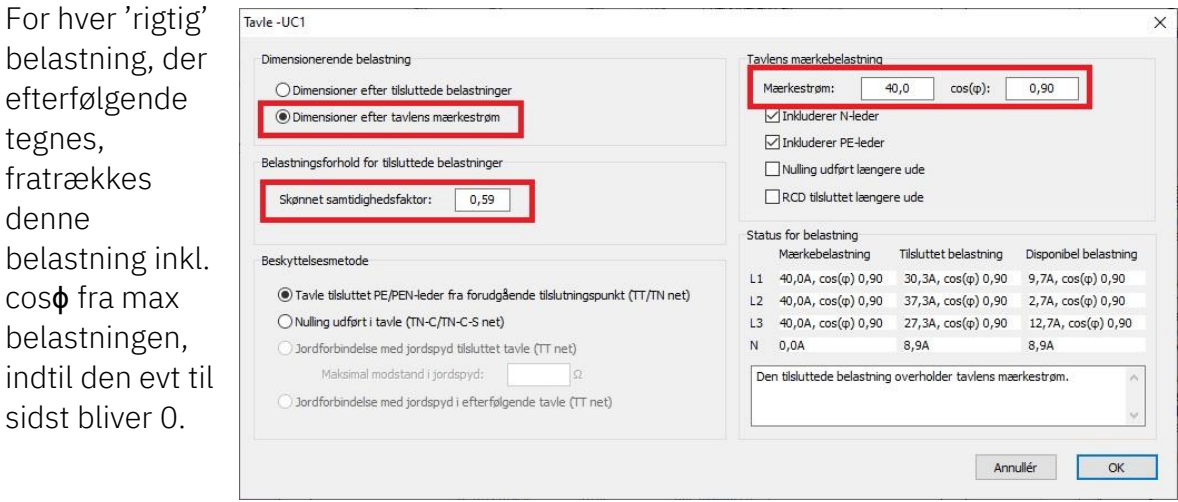

### <span id="page-4-0"></span>**Markering på tegningen af den hvilken komponent der beregnes**

Når installationen beregnes, skal den aktuelle komponent markeres efterhånden, som den vælges.

Programmet skifter selv side undervejs.

### <span id="page-4-1"></span>**Hinttekst på komponenter med fejl eller advarsler**

Når der efter beregningen er fejl eller advarsler på en komponent, kan man nu se en lille advarselstrekant. Hvis du holder musen hen over komponenten, kommer en hinttekst op, hvori fejlen/advarslen beskrives.

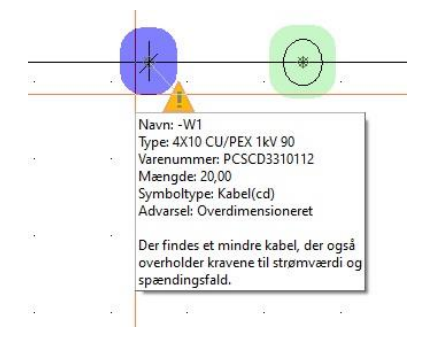

### <span id="page-4-2"></span>**Data går ikke tabt i forbindelse med annullering**

Det er muligt at annullere en indtastning i en dialogboks uden at alle andre indtastninger er gået tabt.

### <span id="page-4-3"></span>**Ændring i dialogboksen for usymmetrisk belastning**

Ved usymmetrisk belastning er felterne nu tomme, sådan at man ikke skal starte med at slette mærkestrømmen og cosɸ.

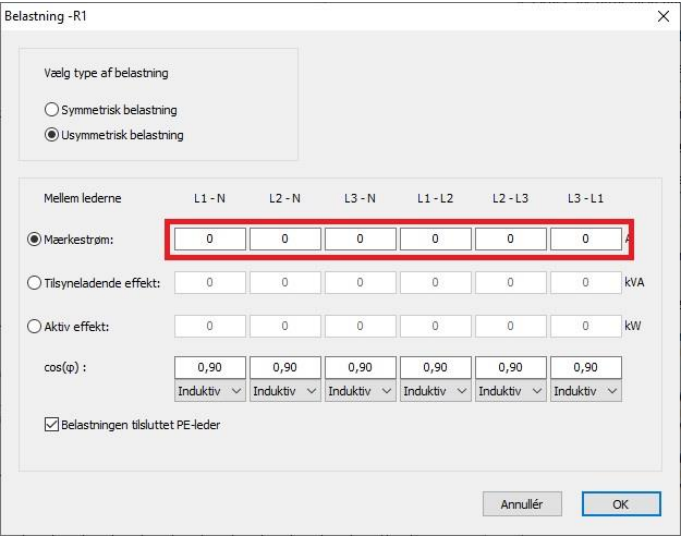

### <span id="page-5-0"></span>**Programmet husker sidst valgte referenceinstallationsmetode**

Programmet husker sidste valg af fremføringsmetode, hvilket minimerer antallet af klik, når man går igennem beregningen.

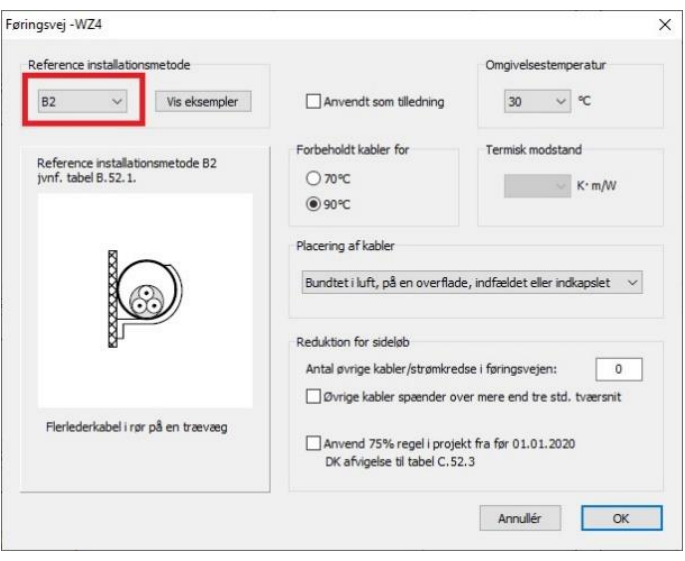

### <span id="page-5-1"></span>**Ny kabelleverandør**

Der er nu også kabler fra Reka Cables i databasen

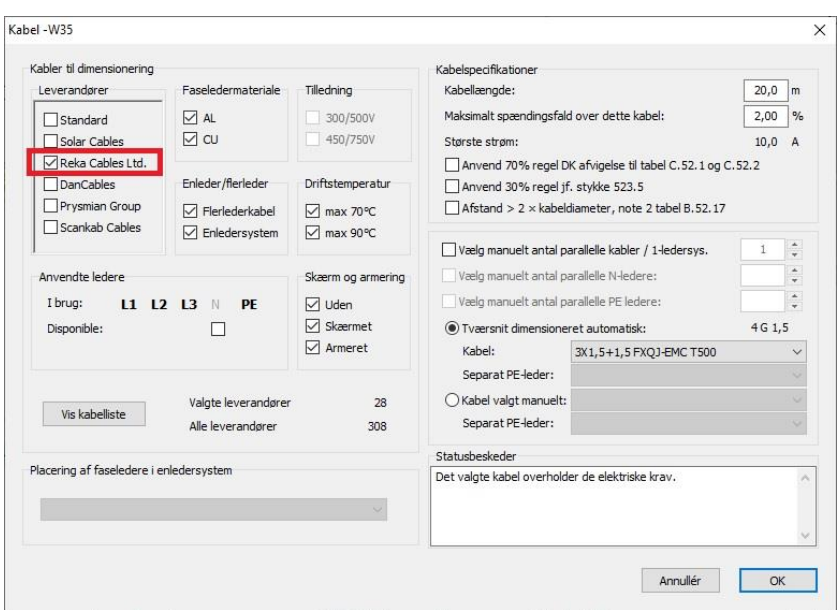

### <span id="page-6-0"></span>**Diverse smårettelser**

#### <span id="page-6-1"></span>**Dialogboksen bliver stående på en valgt position**

I forbindelse med beregning af projektet, har dialogboksene en fast position midt på skærmen.

Nu kan man flytte dialogboksene, og de beholder den position under beregningen. Husk, at der en dialog for hver komponenttype!

#### <span id="page-6-2"></span>**Hjælpetekster er udvidet**

I forbindelse med programudvidelserne, er de forskellige hjælpefiler (naturligvis) også udvidet.

Hjælpeteksten er ikke en erstatning for Installationsstandarderne, men de giver eksempler og forklaringer på, hvordan programmet fungerer.

Du kan bladre i den enkelte hjælpetekst under beregningen, dvs at er programmet i gang med at beregne et kabel, kan du bladre i Hjælp til kabler, hvis du ikke kan se det hele på skærmen.

#### <span id="page-6-3"></span>**Filtyperegistrering sker ikke længere automatisk**

Tidligere er filtyperegistrering sket automatisk i forbindelse med installation og/eller opdatering. Hvis man alene har programmet Cabledim har det været fint, men har man haft andre programmer, som bruger ekstension \*.pro, har det været til irritation. Nu sker filtyperegistrering alene, når \*.pro ikke allerede er registreret af et (andet) program.

#### <span id="page-6-4"></span>**Nye ikoner, symboler, tegningshoveder mm**

Programmet har fået nyt ikon og nye farver, hvilket kan ses i symboler, på skærmen, på tegningshoveder, demofiler mm.

Der er oprettet et tavlesymbol med 50 afgange, som findes i pickmenuen.

Ledeteksten på dåsen med 5 afgreninger er ændret, så den nu er rigtig.

Der er ændret lidt på resultatsider for kabler, sådan at det ses på det enkelte kabel, hvis det er dimensioneret ud fra tavlens valgte mærkestrøm og ikke ud fra de tilsluttede forbrugere.

#### <span id="page-6-5"></span>**Felter i tegningshovedet**

Der er nu et felt ProjectRevision, hvis værdi skrives i tegningshovedets Projektrevision, og et tilsvarende datafelt PageRevsion, som skrives i tegningshovedets Siderevision. De gamle felter var ikke bundet op på datafelter, og fungerede derfor ikke.

### <span id="page-7-0"></span>**Reglen "Kabelafstand > 2 x kabeldiameter" stod forkert**

I tidligere versioner var valget placeret på føringsvejdialogen. Det er nu flyttet til kabeldialogen.

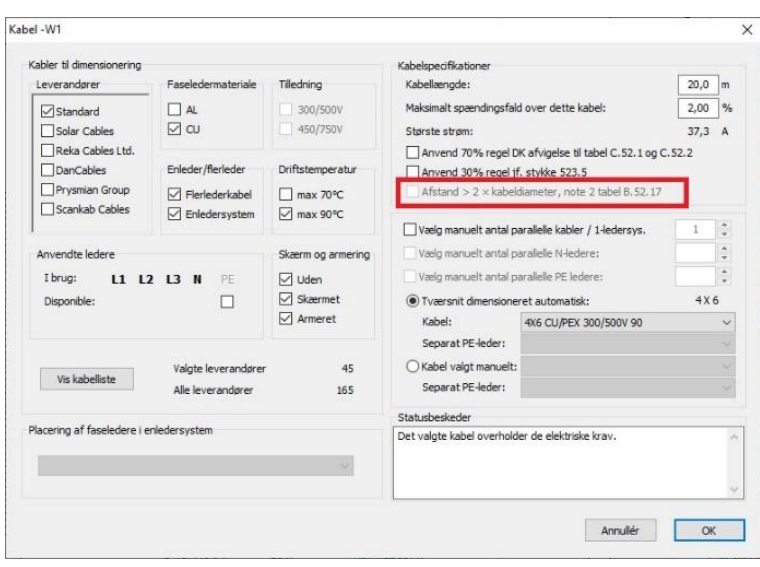

### <span id="page-8-0"></span>**NYHEDER I VERSION 3.1**

#### <span id="page-8-1"></span>**Start nyt projekt**

Nye, tomme projekter åbner (igen) på en DIA-side, dvs at du kan starte med at tegne dine diagrammer på den først åbnede side.

Lidt bonusinfo: i nederste venstre hjørne kan du se sidetypen. Hvis der står DIA er du på en diagramside og kan tegne.

Står der IGN er du på en ignoreret side, sikkert en forside, og kan ikke tegne. Står der KOM er du på en (komponent)liste, og her kan du heller ikke tegne.

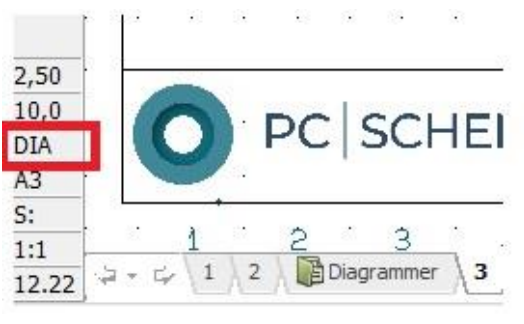

### <span id="page-8-2"></span>**Optimering af beregninger og statusbjælke ved lange beregninger**

Vi har optimeret på beregningstiden, og gør det løbende. Større installationer tager dog stadig lang tid at beregne, og derfor viser vi også en statusbjælke, når der er tale om installationer, som tager lang tid at beregne. Så kan man følge lidt med  $\odot$ 

### <span id="page-8-3"></span>**Man kan indtaste 1-faset Ikmax eller Ikmin**

På det generelle forsyningspunkt (gravstenen) kan man nu også indtaste enten 1-faset Ik max eller 1-faset Ik min.

Der foretages automatisk omregning mellem de to.

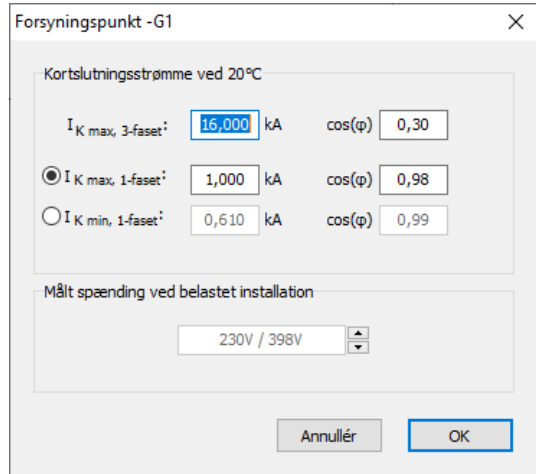

### <span id="page-9-0"></span>**Blandede installationer – øvrige og lysinstallationer på samme tavle**

Tavler kan indeholde både lysinstallationer og andre installationer, hvorfor det er nødvendigt at kunne beregne på dette.

Ved opstart, vælger man standard spændingsfald for hhv Øvrige installationer og Lysinstallationer.

Og man vælger, hvad der er mest af (default)

i den pågældende installation.

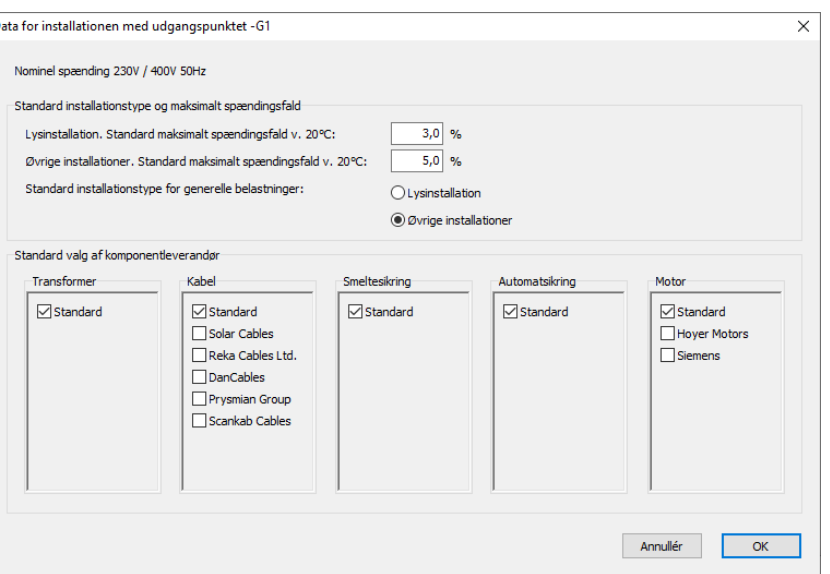

For hver belastning, bliver man spurgt om belastningens maksimale spændingsfald.

Man kan også hente den indtastede standardværdi for installationstypen ved at trykke på den relevante knap.

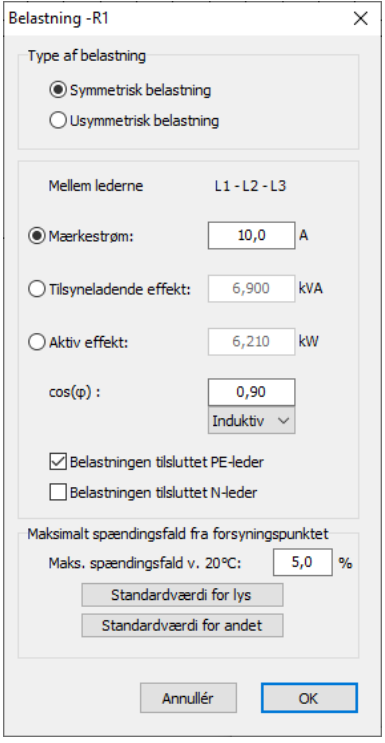

### <span id="page-10-0"></span>**Motorbidrag ved beregning af kortslutningsstrømme**

Der regnes nu også på motorers bidrag til kortslutningsstrømmen, når installationen forsynes med en transformer.

### <span id="page-10-1"></span>**Ekstra kriterie på automatsikring**

Der er indført et ekstra kriterie på automatsikringer, sådan at der under beregning tages hensyn til, at den valgte automatsikring ikke sidder foran det aktuelle kortslutningsniveau. Hvis det sker, kommer der en advarsel om, at automatsikringen ikke kan sidde som placeret.

### <span id="page-10-2"></span>**Programmet oplyser om årsag til overdimensioneret kabel**

I kablets popuptekst, oplyses det – hvis kablet er overdimensioneret – at det kan hænge sammen med sikringsvalg.

Navn: - W1 Varenummer: PCSCD3310112 Mængde: 20,00 Symboltype: Kabel(cd) Advarsel: Overdimensioneret

Der findes et mindre ledertværsnit, der også overholder kravene til strømværdi og spændingsfald. Ledertværsnittet kan dog være nødvendigt pga. den valgte sikring.

### <span id="page-10-3"></span>**Hvis sikringen ikke kan anvendes**

Programmet viser, hvorfor Smeltesikring -F1  $\times$ en sikring ikke kan Indstillinger Leverandører ◯ Dimensioner sikring automatisk anvendes.  $\boxdot$  Standard ⊙ Vælg manuelt blandt alle sikringer Det bliver vist i statusbesked Anvend sikring i hvert parallelt kabel i selve dialogboksen, og det Smeltesikringens formål: Kortslutningsbeskyttelse, efterfølgende kabler vises også i popup-Overbelastningsbeskyttelse, efterfølgende kabler Brydekarakteristikker beskeden i diagrammet. Overbelastningsbeskyttelse, foregående kabler  $\boxdot$  aL/aG Selve symbolet bliver også 125 A NH, gL/gG  $\checkmark$ rødt – som før.Brydetid ved Ik-min:  $>60$  s Brydetid ved Ik-max:  $< 0.01$  s Statusbeskeder Sikringen kan ikke anvendes til overbelastningsbeskyttelse af -W1.<br>Sikringen kan ikke anvendes til kortslutningsbeskyttelse af -W1. Annullér  $\overline{\alpha}$ Navn: -F1 Type: 125 A NH, gL/gG Varenummer: PCSCD2530001 Mængde: 3,00 Symboltype: Sikring Advarsel: Ikke ok Sikringen kan ikke anvendes til overbelastningsbeskyttelse  $af -W1.$ Sikringen kan ikke anvendes til kortslutningsbeskyttelse af-W1

### <span id="page-11-0"></span>**Advarsel for mere end én RCD i samme strømkreds**

Hvis der er mere end én RCD i samme strømkreds, kommer der en advarsel frem, når man vil beregne diagrammet.

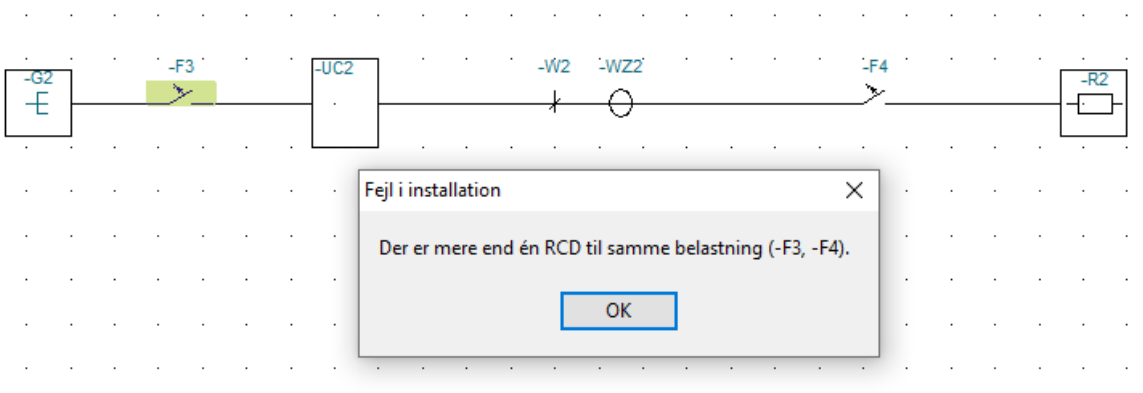

### <span id="page-11-1"></span>**Advarsel for manglende motorværn**

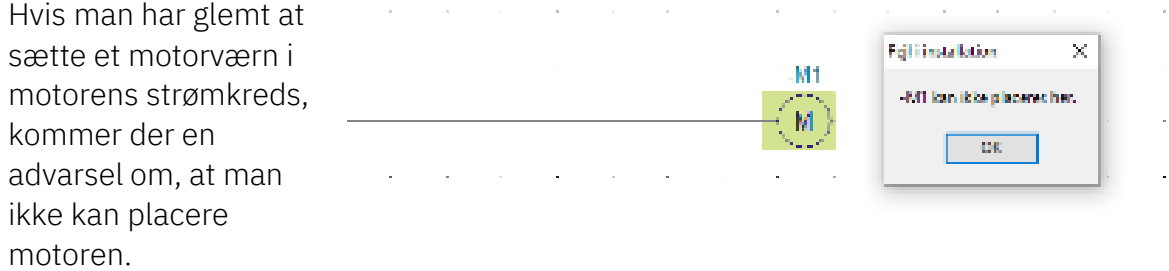

### <span id="page-11-2"></span>**Valg af ledermateriale skal også være for separat PE/PEN-leder**

Der er indført et ekstra flueben for valg af ledermateriale til separat PE/PEN-leder

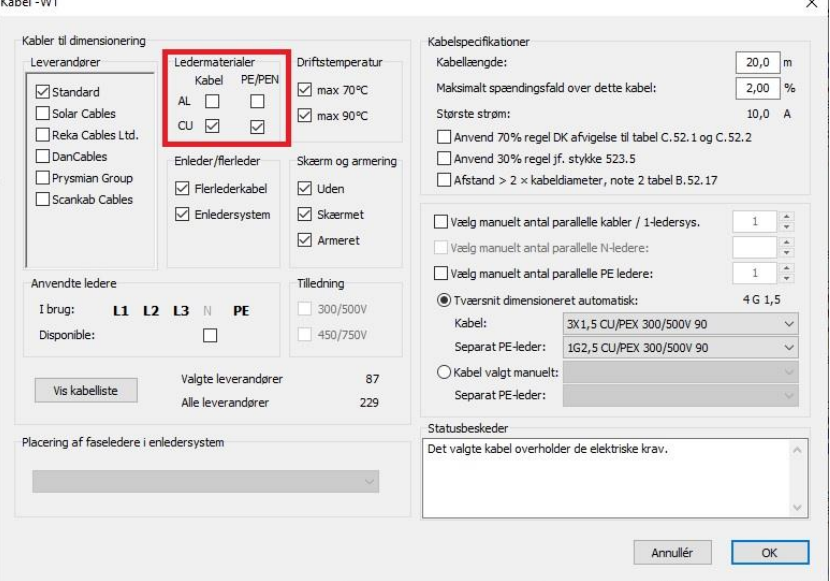

### <span id="page-12-0"></span>**Diverse smårettelser**

#### <span id="page-12-1"></span>**Hjælpetekster er opdateret**

Hjælpeteksterne er opdateret: Automatsikring: info om hvordan statusbeskeder skal forstås Smeltesikring: - do - Motor: info om motors bidrag til kortslutningsstrømme Transformer: - do -

#### <span id="page-12-2"></span>**Resultatsider ændret:**

Flere beregninger medfører også, at resultatsiderne skal rettes til. Her er en oversigt over ændringerne:

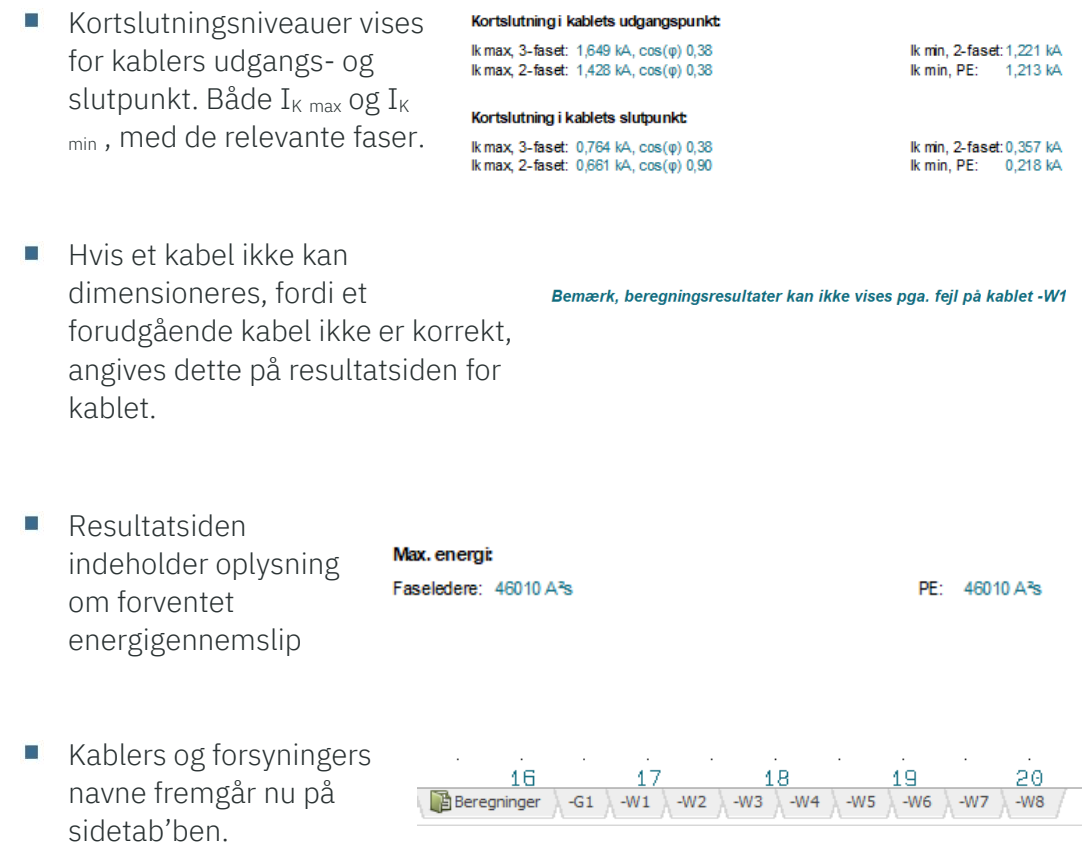

- Oplysning om prospektiv spænding er fjernet.
- Der var lidt rod i standardoversigten i tidligere versioner, dette er nu rettet.

### <span id="page-13-0"></span>**NYHEDER I VERSION 3.2**

### <span id="page-13-1"></span>**Skabeloner i A0, A1 og A2**

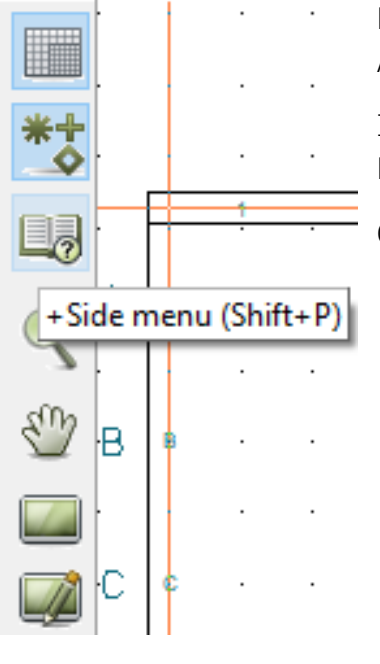

Der har været en del kundeønsker om større sider end A3. Derfor er der nu oprettet skabeloner i A0, A1 og A2.

Indsæt/tilføj sider ved at trykke på Sidemenuen, Vælg Normal og vælg den ønskede sidetype.

Genvej til at tilføje sider er også PageDown på sidste side.

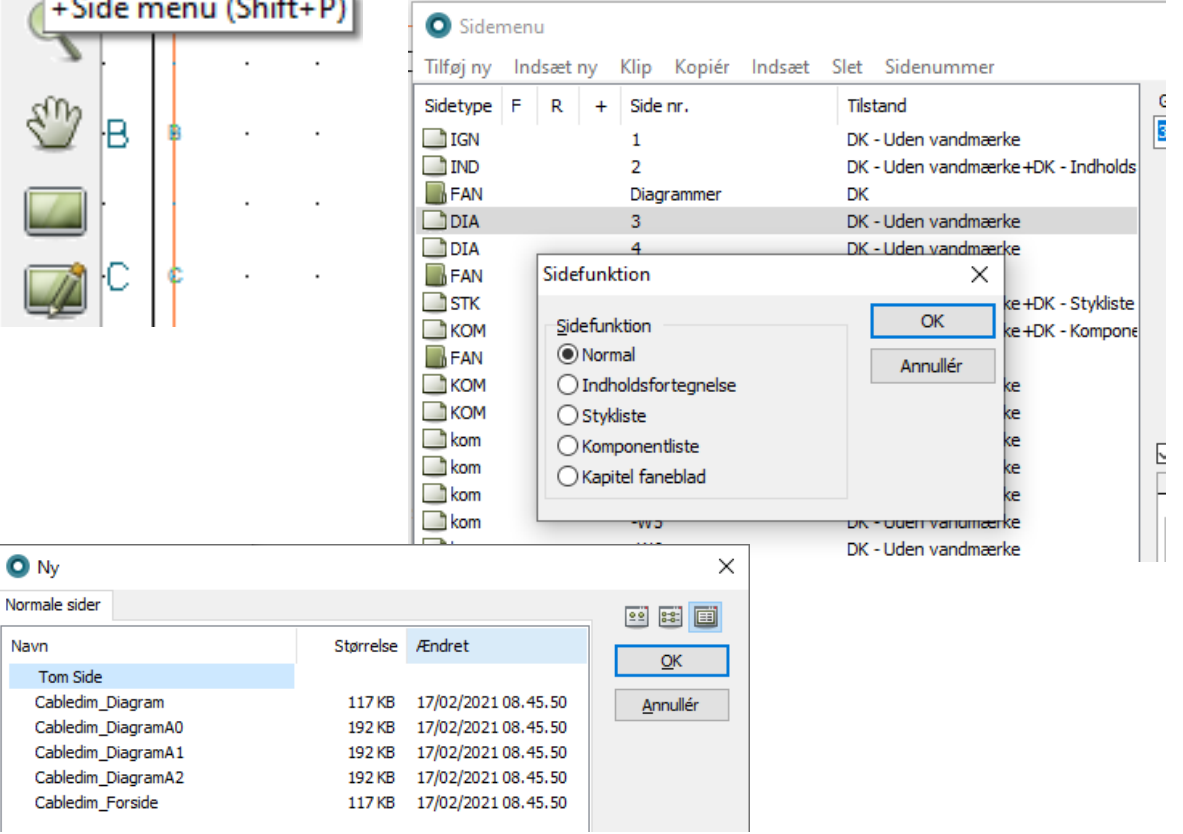

O Ny

Navn

### <span id="page-14-0"></span>**Alle-funktionen findes nu på udvalgte komponenter**

Det er nu muligt at skifte navn på alle symboler med samme navn.

Det gælder alle komponenter af typen Tavle, Føringsvej, RCD og signalsymbolerne.

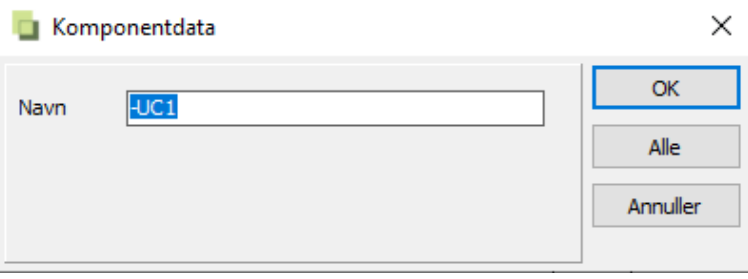

### <span id="page-14-1"></span>**Licensmanager har nu link til Teamviewer**

Licensmanageren er opdateret, så den indeholder link direkte til Teamviewer.

Dette er sket med Licensserver version 3.0.4.0.

På denne måde kan man bruge Teamviewer til og med supporten, også når problemet opstår under installation af licensen.

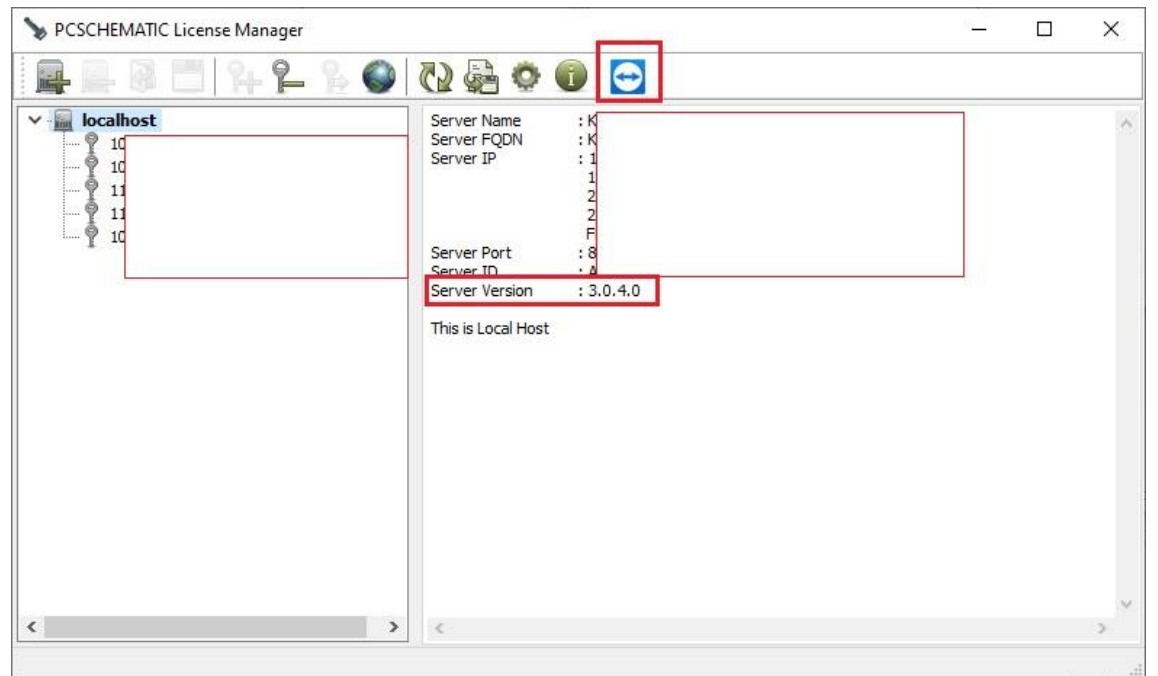

### <span id="page-15-0"></span>**Database er udvidet**

Databasen er udvidet af to omgange: først med kabler fra Lemvigh-Müller, og senere med kabler fra NKT, både nye og gamle.

'NKT' er nye og eksisterende kabler, 'NKT, udgået' er tilføjet, så man kan arbejde videre med gamle nkt-doc filer, som kan indeholde gamle og udgåede kabler.

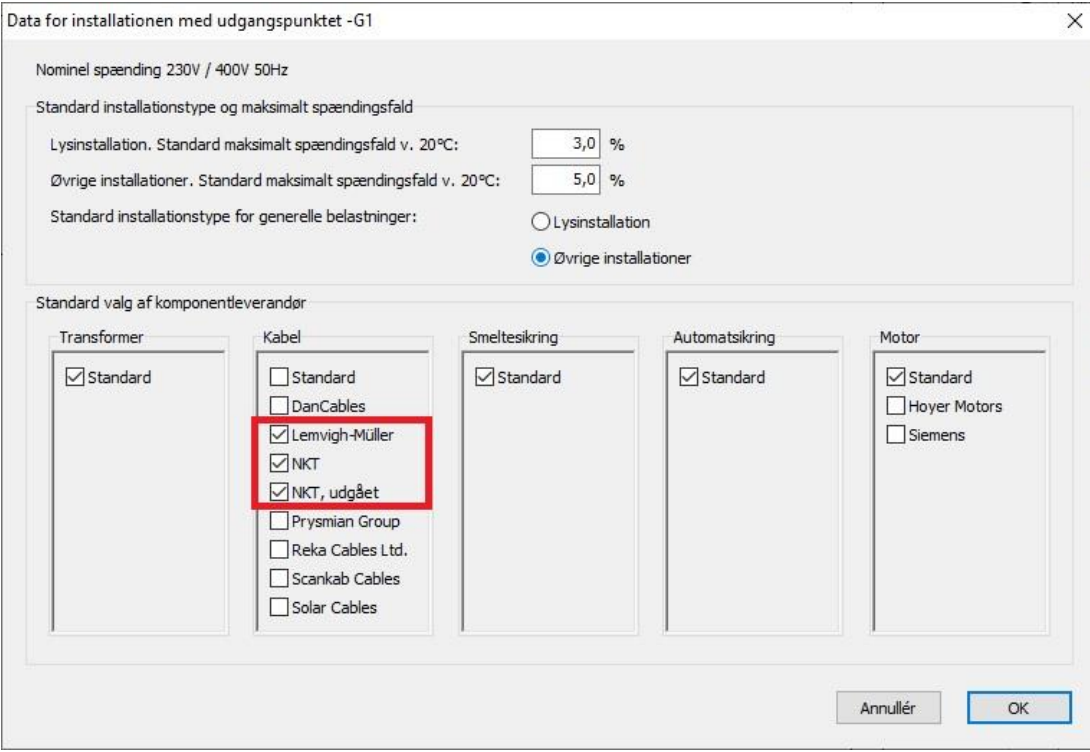

### <span id="page-15-1"></span>**Hjælpetekst til Kabler**

Hjælpeteksten om kabler er udvidet med info om, hvordan man kan bruge de udgåede NKT-kabler.

### <span id="page-15-2"></span>**Hjælpetekst til RCD**

Hjælpeteksten er udvidet med info om, at det er brugerens ansvar at sikre selektivitet mellem RCD'erne i samme strømvej.

### <span id="page-15-3"></span>**Indholdsfortegnelse**

Her er rettet, så Titel for kapitler kun vises en gang.

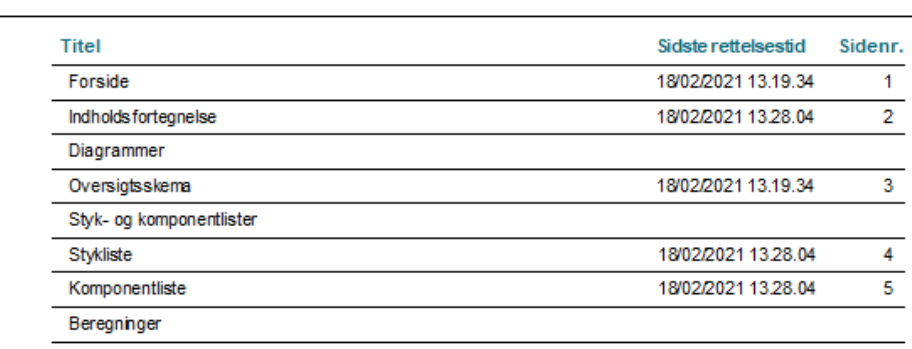

### <span id="page-16-0"></span>**NYHEDER I VER 3.3**

### <span id="page-16-1"></span>**Nye komponenttyper**

I denne version er der kommet tre nye komponenttyper til

- Frekvensomformer
- Kombiafbryder (RCBO)
- Dåse med en afgangsklemme

Alle nye komponenter har egne hjælpefiler, hvor man kan læse mere om, hvordan de indgår i dimensioneringen.

Alle nye – og gamle – komponenter indgår i pickmenuen:

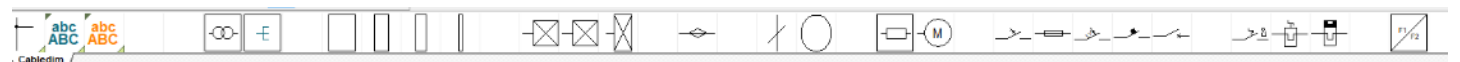

### <span id="page-16-2"></span>**Frekvensomformer (VFD)**

Ny komponenttype: Frekvensomformer eller VFD – Variable Frequency Drive.

Det er muligt at placere en frekvensomformer i forbindelse med en motorinstallation. Programmet indeholder ikke producentspecifikke data for frekvensomformere. Det er derfor

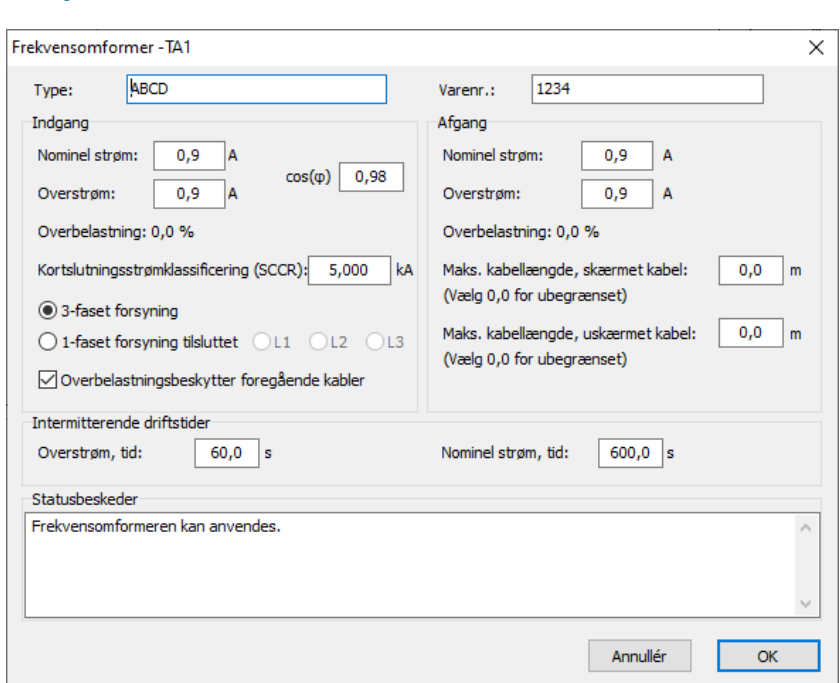

nødvendigt, at brugeren har et datablad til rådighed på den frekvensomformer der ønskes benyttet.

Øverst i indtastningsvinduets venstre side – 'Type' - indtastes frekvensomformeren på en sådan måde, at den er entydig af hensyn til dokumentationen herunder styklisterne. Dette kan fx være:

- Typebetegnelse
- Fabrikat

Feltet 'Type' er obligatorisk. Det er ikke muligt at fortsætte dimensioneringen, før feltet er udfyldt.

Såfremt der anvendes en specifik frekvensomformer, er der mulighed for at skrive et varenummer i højre side af indtastningsvinduet. Dette felt er ikke obligatorisk.

### <span id="page-17-0"></span>**Kombiafbryder (RCBO)**

Ny komponenttype: Kombiafbryder (RCBO) Programmet indeholder databaser med standard kombiafbrydere fra 0,3 A til 63 A, beregnet til installationer med en mærkespænding på 230/400 V 50 Hz.

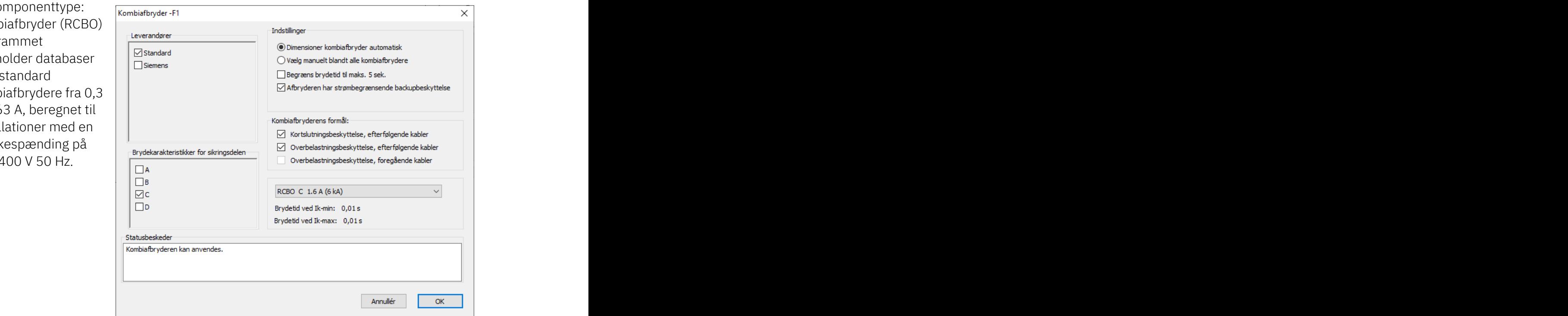

I dialogboksen angives med flueben, hvad kombiafbryderen skal bruges til at beskytte:

- Kortslutningsbeskyttelse af efterfølgende kabler
- Overbelastningsbeskyttelse af efterfølgende kabler
- Overbelastningsbeskyttelse af foregående kabler

### <span id="page-17-1"></span>**Dåse med en afgangsklemme**

Ny komponenttype: Samledåse med 1 afgang.

Programmet indeholder i alt 3 forskellige samledåser, som hver har 1 tilgang og hhv 1, 3 og 5 afgange.

Samledåsen med 1 afgang kan placeres inden en motor eller en anden belastning, hvorefter der kan forbindes fx et tilledningskabel.

Der skal dog stadig placeres et føringsvejssymbol på tilledningen, da det er på føringsvejen, man tager stilling til oplægningsmetode (eller mangel på samme).

Før og efter en samledåse med 1 afgang kan der placeres et motorværn eller en frekvensomformer.

# $-X1$

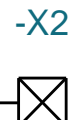

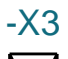

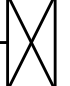

#### <span id="page-18-0"></span>**Mulighed for strømbegrænsende backupbeskyttelse**

For Smeltesikringer, Automatsikringer og Kombiafbrydere kan man vælge, om de har strømbegrænsende backupbekyttelse.

### <span id="page-18-1"></span>**En belastning kan angives med ukendte driftsforhold**

Man kan angive, at en belastning har ukendte driftsforhold, hvilket fx gælder for en stikkontakt. Vælges dette, så vil kabler til belastningen ikke kunne anvende 30%-reglen.

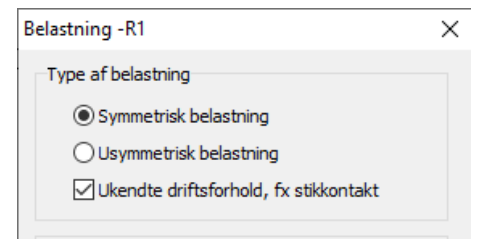

### <span id="page-18-2"></span>**Komponentdatabasen**

Komponentdatabasen indeholder nu automatsikringer og kombiafbrydere fra Siemens.

Nye kabler og rettede kabeldata fra Scankab (I den forbindelse er der tilføjet en versionsstyring af komponentdataene, så brugeren får en meddelelse, hvis der i en gammel projektfil er brugt komponenter, hvor beregningsdataene er ændret) Alle standardkabler, som hed noget med "…PEX…", har fået navnet ændret til "… XLPE…". Hvis kablerne er brugt i en gammel projektfil, får brugeren en meddelelse om, at det kun er navnet der er ændret. Beregningsdata er uændrede.

### <span id="page-18-3"></span>**Ombyt symboler er åbnet i Cabledim**

Hvis man ønsker at bytte om på placeringen på to symboler i projektet, kan man nu højreklikke og vælge Ombyt symboler.

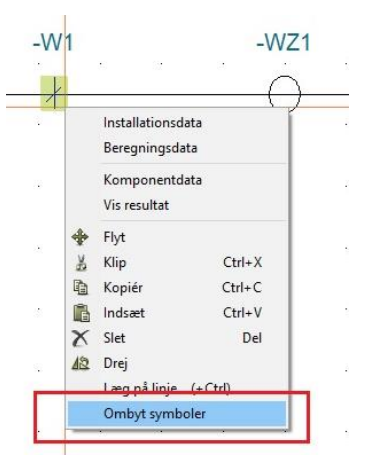

### <span id="page-18-4"></span>**Muligt at indstille strømveje efter eget valg**

I Sidedata-dialogen kan man trykke på knappen Referencer, og dermed få mulighed for selv at indstille hvor og hvor mange strømveje, der skal være på siden.

Funktionen er især brugbar, hvis man skifter sidestørrelse ved at skifte tegningshoved: her kommer strømvejene midt på siden. Alternativt, kan man indsætte en side – med den rigtige opsætning – vha Sidemenuen (bogen i den lodrette menu).

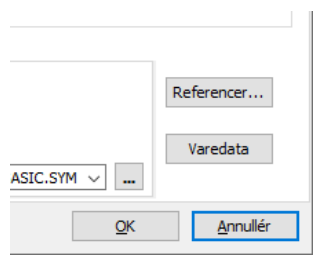

### <span id="page-19-0"></span>**Sidenummerering af resultatsider**

Der er kommet en mulighed for at vælge, om listesider/resultatsider skal nummereres med kabelnavn eller efter brugervalg.

Hvis man vælger Brugerstyret, er udgangspunktet, at programmet nummererer fortløbende; hvis det vælges efter beregning, huskes det tildelte sidenummer.

Du kan omnummerere et helt projekt eller kapitel ved at højreklikke i vinduet,

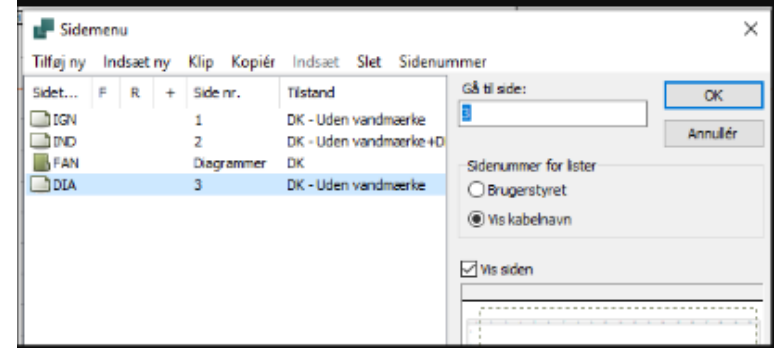

vælge projekt eller kapitel, og derefter klikke på Sidenummer.

### <span id="page-19-1"></span>**Tryk på F1**

Tidligere har tryk på F1 givet en fejl-lignende meddelelse; nu åbnes et lille Hjælpdokument. Det indeholder (stort set) samme information som start-siden i Hjælp i højre side af skærmen.

### <span id="page-19-2"></span>**Diverse smårettelser**

### <span id="page-19-3"></span>**Fejlbeskeder er forbedrede**

Fejlbeskeder i fm. Fejl i installation × validering af komponentplaceringer er Motoren - M1 mangler et motorværn eller en frekvensomformer foran. forbedrede, fx: OK

### <span id="page-19-4"></span>**Start-filen indeholder en ny indholdsfortegnelse**

Indholdsfortegnelsen i startfilen er skiftet ud, sådan at der nu kun er en spalte pr side, men til gengæld flere data.

Du kan skifte til en anden indholdsfortegnelse, hvis du foretrækker det; se hvordan nedenfor.

### <span id="page-20-0"></span>**Vælg en anden indholdsfortegnelse**

Der er lagt flere indholdsfortegnelser på systemet, både i 1 og 2 spalter med lidt forskelligt indhold.

Du skifter til en anden den liste ved at gå i Sidemenuen (bogen), vælg Indsæt | Indholdsfortegnelse og slette den gamle. Når du genberegner, opdateres listen automatisk.

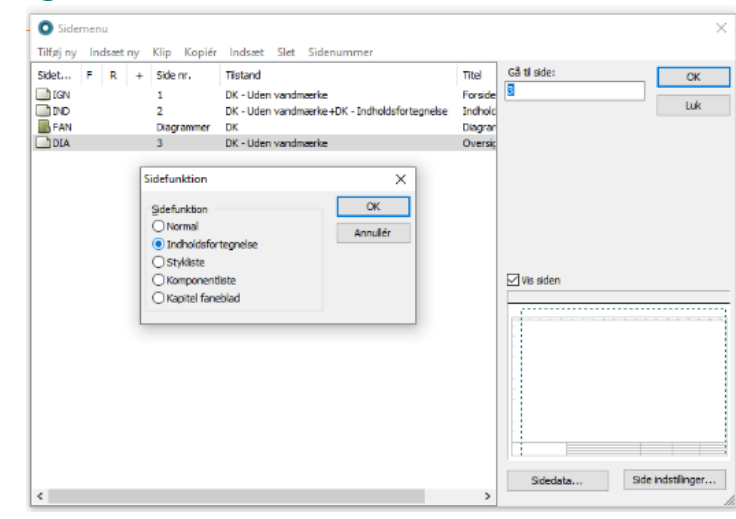

#### <span id="page-20-1"></span>**Tegningshoveder**

Der er nu sat begrænsning på tekstlængder i selve rammen, sådan at teksterne ikke kommer ud over de enkelte felter.

#### <span id="page-20-2"></span>**Resultatside for kabler**

Datafelt for oplægningsmetode indeholder nu både bogstavkoden og dens beskrivelse.

Der er også et nyt datafelt, som viser kablets termiske modstand.

### <span id="page-20-3"></span>**Resultatside for forsyningspunktet**

IkMin beregnes ud fra ny vejledning om CLC/TR 50480:2011 (sommer 2020), og den tekniske rapport fremgår derfor også på listen over standarder på resultatsiden.

### <span id="page-21-0"></span>**NYHEDER I VER 3.4**

#### <span id="page-21-1"></span>**Nye kabler fra DanCables**

DanCables serie med fleksible Alukaflex ECO installationskabler er tilføjet i databasen.

#### <span id="page-21-2"></span>**Fejlrettelser**

I den tidligere version blev fundet følgende fejl, som er blevet rettet.

#### **Disponibel leder er fejlagtigt blevet medregnet i visse tilfælde**

Rettelse af en fejl, som gjorde, at en disponibel leder i et kabel i enkelte tilfælde blev medregnet, som om den var tilsluttet. Nu er en disponibel leder altid ubrugt, dvs den regnes for ikke at være tilsluttet i nogen af enderne.

#### **Samlet spændingsfald er i visse tilfælde blevet negativt**

Rettelse af fejl ved udregning af samlet spændingsfald, når spændingsfaldet over et kabel er negativt. Kan i nogle tilfælde ske, hvis en belastning er angivet med Cos  $\varphi$  = 0.

#### **Rettelse af fejl korrektionsfaktor**

Ved mere end 20 kabler i den samlede fremføring, når de er 'oplagt bundtet i luft, på en overflade, indfældet eller indkapslet' vil de efterfølgende kabler nu blive beregnet efter 30%-reglen.

### <span id="page-22-0"></span>**NYHEDER I VER 3.5**

### <span id="page-22-1"></span>**Programmet kan nu håndtere maksimalafbrydere**

I de tidligere versioner kunne man *placere* maksimalafbrydere, men der blev ikke lavet beregninger – hele forudsætningen var, at man selv beregnede og sørgede for, at alt var ok.

Nu kan programmet håndtere maksimalafbrydere på en enkel måde – i stil med, hvordan frekvensomformere håndteres – og dette kræver kun få indtastninger; maksimalafbrydere er ikke i databasen, hvorfor relevant data indtastes af brugeren.

Indtastningsvinduet er delt op i hhv Afbryderhus og Tripunit, og for hver del aflæses (oftest) data i datablad, som indtastes i vinduet.

Der er en udførlig hjælpetekst, som kan ses, hvis man placerer en maksimalafbryder i projektet og markerer den med musen.

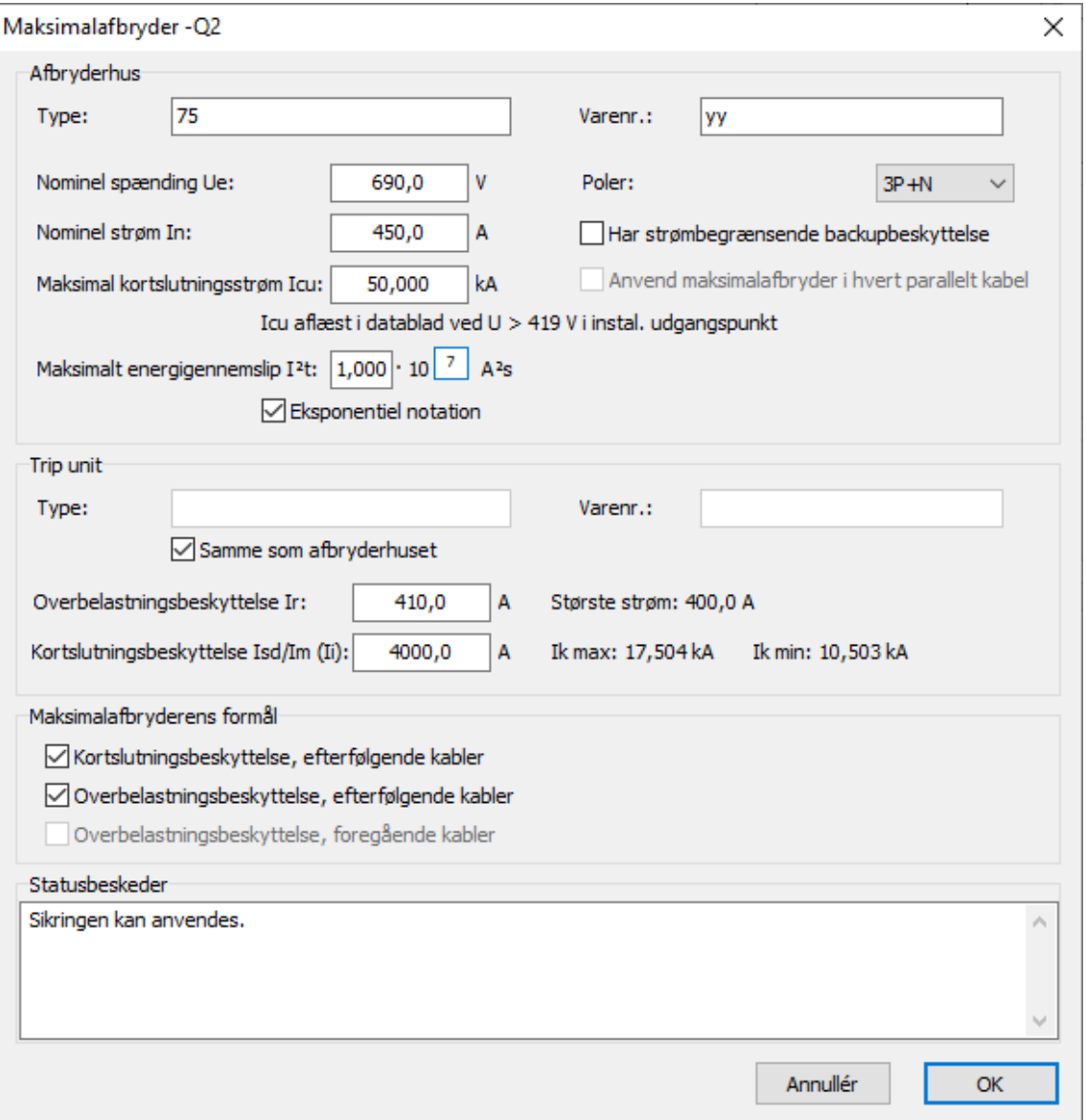

### <span id="page-23-0"></span>**Programmet kan huske dine valg omkring kabler**

Programmet kan nu huske foregående valg i dialogboksen for kabler og for belastningen, fx AL og/eller CU, 70°/90° osv. på samme måde som med flere af de andre dialoger.

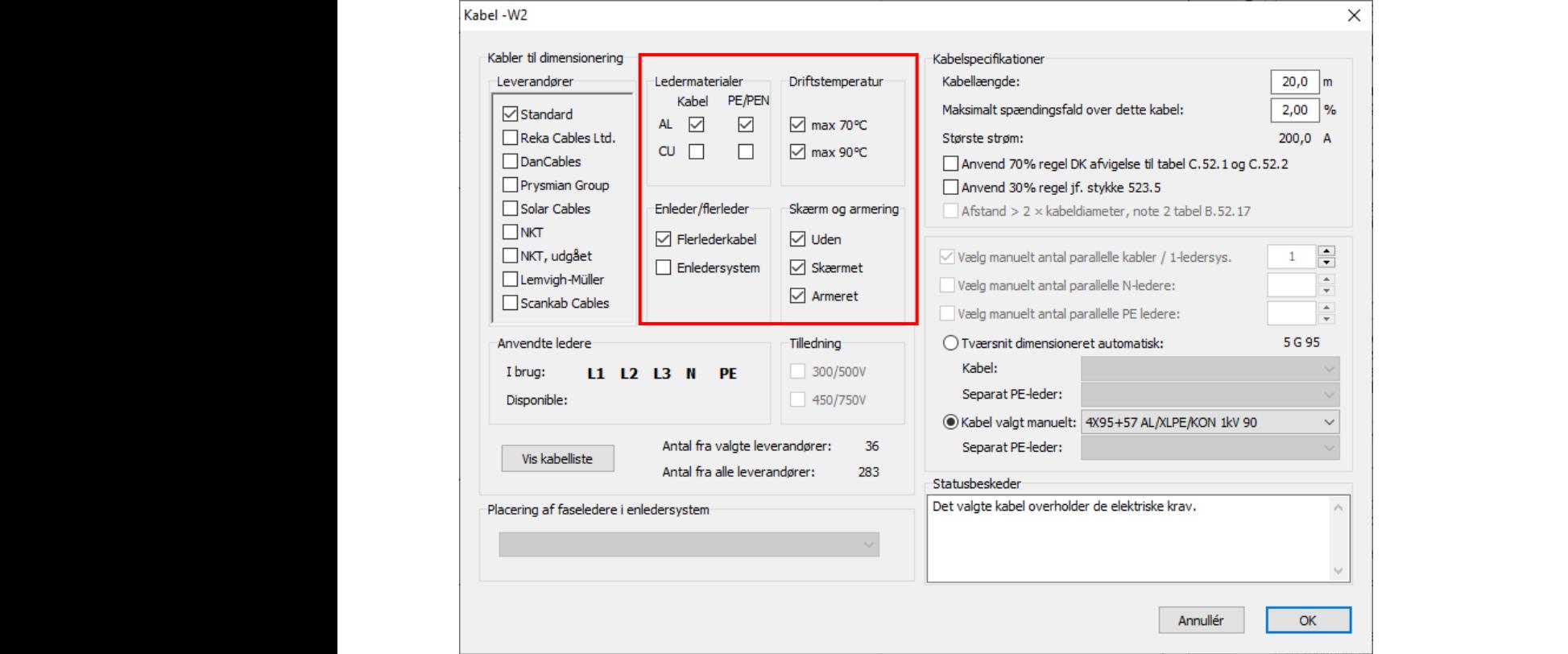

Valg af leverandør foretages fortsat for hele installationen.

### <span id="page-23-1"></span>**Belastninger vises nu med valgt enhed**

På tegningen vises nu en belastning med samme enhed den er indtastet i – A, kW eller kVA.

#### <span id="page-23-2"></span>**Flere kabler i databasen**

Der er tilføjet nye kabler fra Scankab.

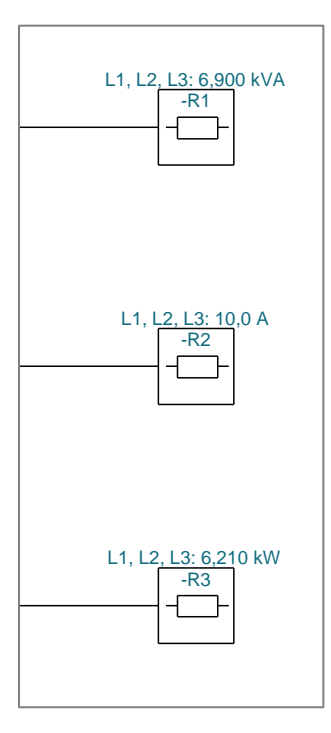

### <span id="page-24-0"></span>**Fejlrettelser**

I den tidligere version blev fundet følgende fejl, som er blevet rettet.

### <span id="page-24-1"></span>**Mangler i den gemte fil**

Justeret spænding i installationens udgangspunkt blev ikke gemt i projektfilen.

### <span id="page-24-2"></span>**Fejl i styklisten**

Optælling af kabler i oversigten i Kabeldialogen var ikke korrekt for alle leverandører, når fase- og PE-ledere kom fra hver sin leverandør.

### <span id="page-24-3"></span>**Fejl med tilledninger**

Det var ikke muligt at bruge store enledere som tilledning.

### <span id="page-25-0"></span>**MINE NOTER**

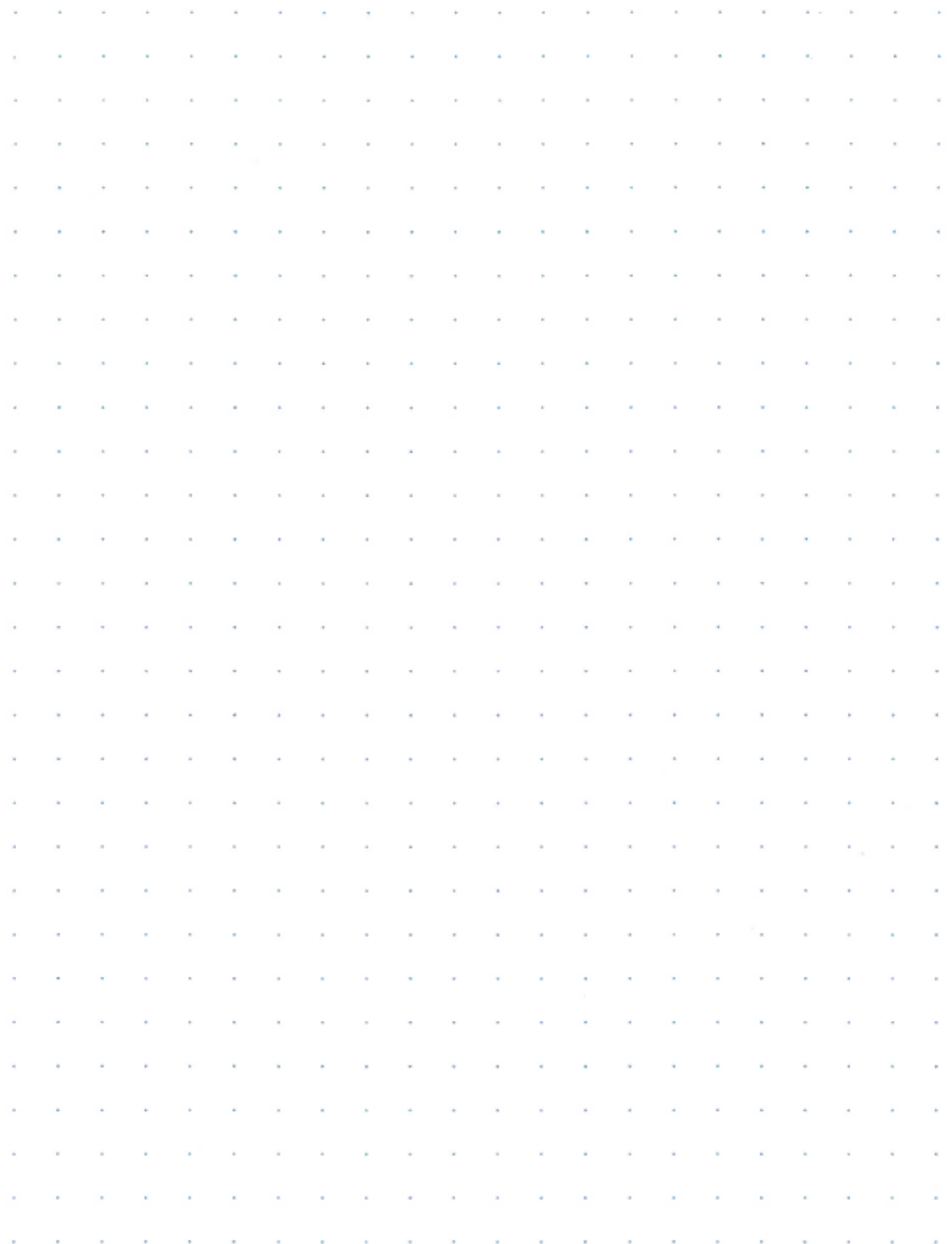

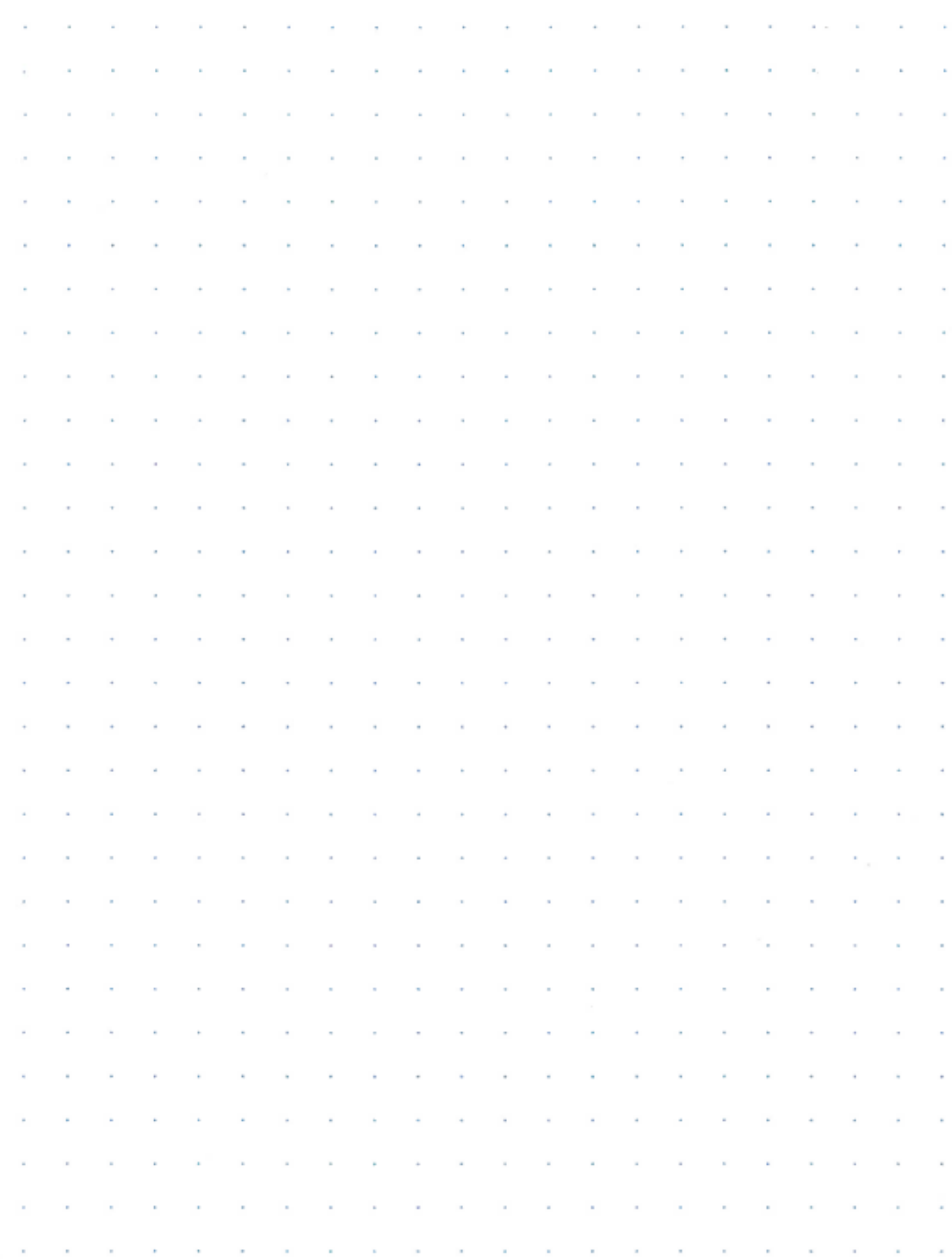

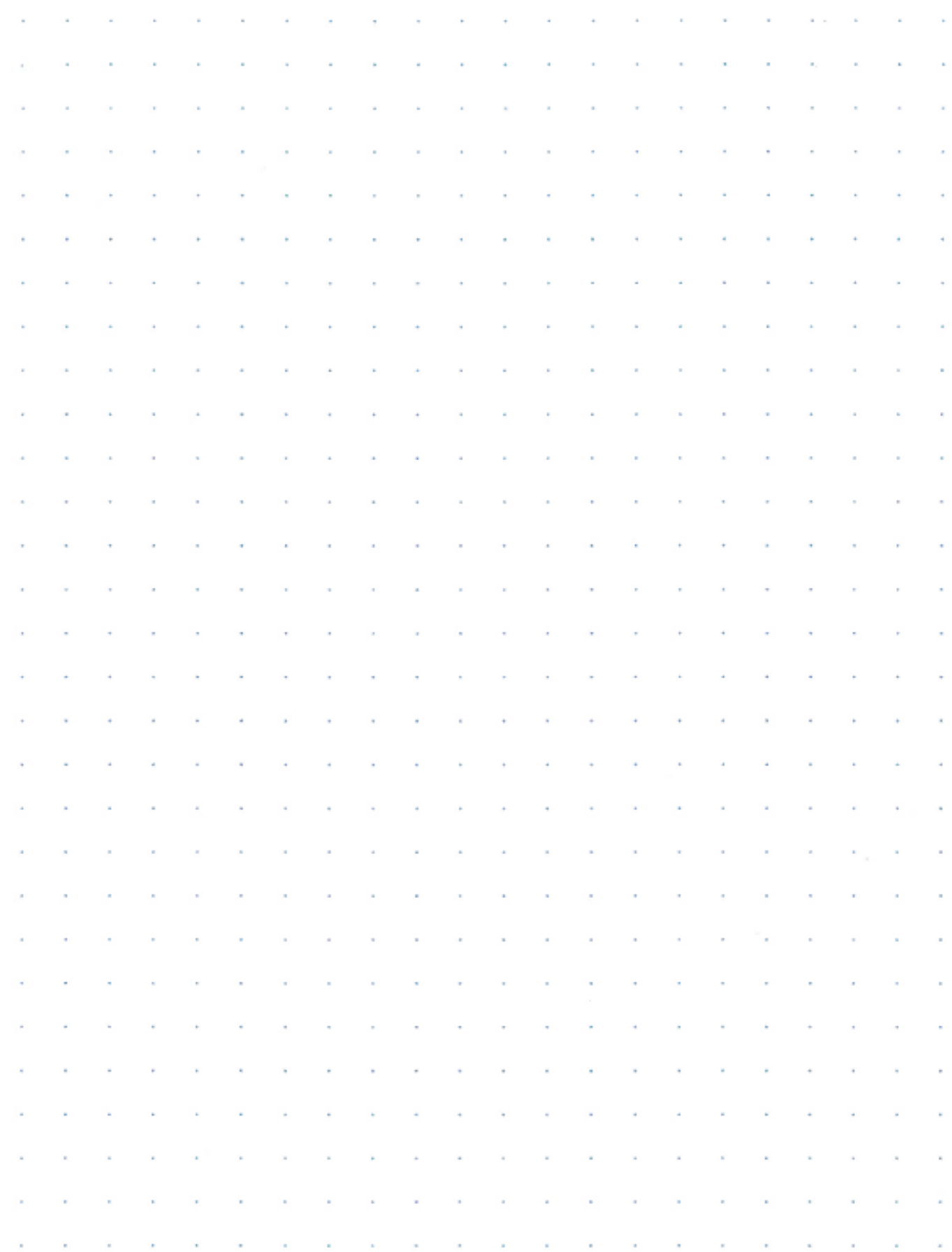